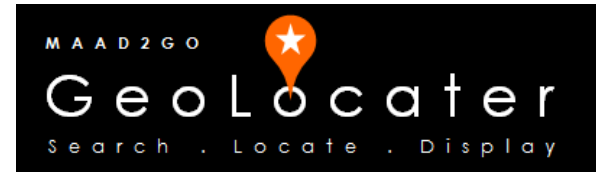

## KB3006: How to Add Non-Spatially Referenced Files to a MAAD2GO Catalog Library.

This document outlines the process of how to add non-spatial files to a standard MAAD2GO Catalo Library. A non-spatial file can be a image, an Adobe pdf, a Microsoft Word document, etc. A non-spatial file is different to a spatial file such as a MapInfo TAB or ESRI Shapefile that has the geographic information automatically embedded in the file.

\_\_\_\_\_\_\_\_\_\_\_\_\_\_\_\_\_\_\_\_\_\_\_\_\_\_\_\_\_\_\_\_\_\_\_\_\_\_\_\_\_\_\_\_\_\_\_\_\_\_\_\_\_\_\_\_\_\_\_\_\_\_\_\_\_\_\_\_\_\_\_\_

This process uses many of the functionality uses the same steps as described in How to Add Files to a 'Standard' MAAD2GO Catalog Library.

To add non-spatial files to a MAAD2GO Catalog, select the Add File(s) to a Catalog button, found on the Geo-Search tab.

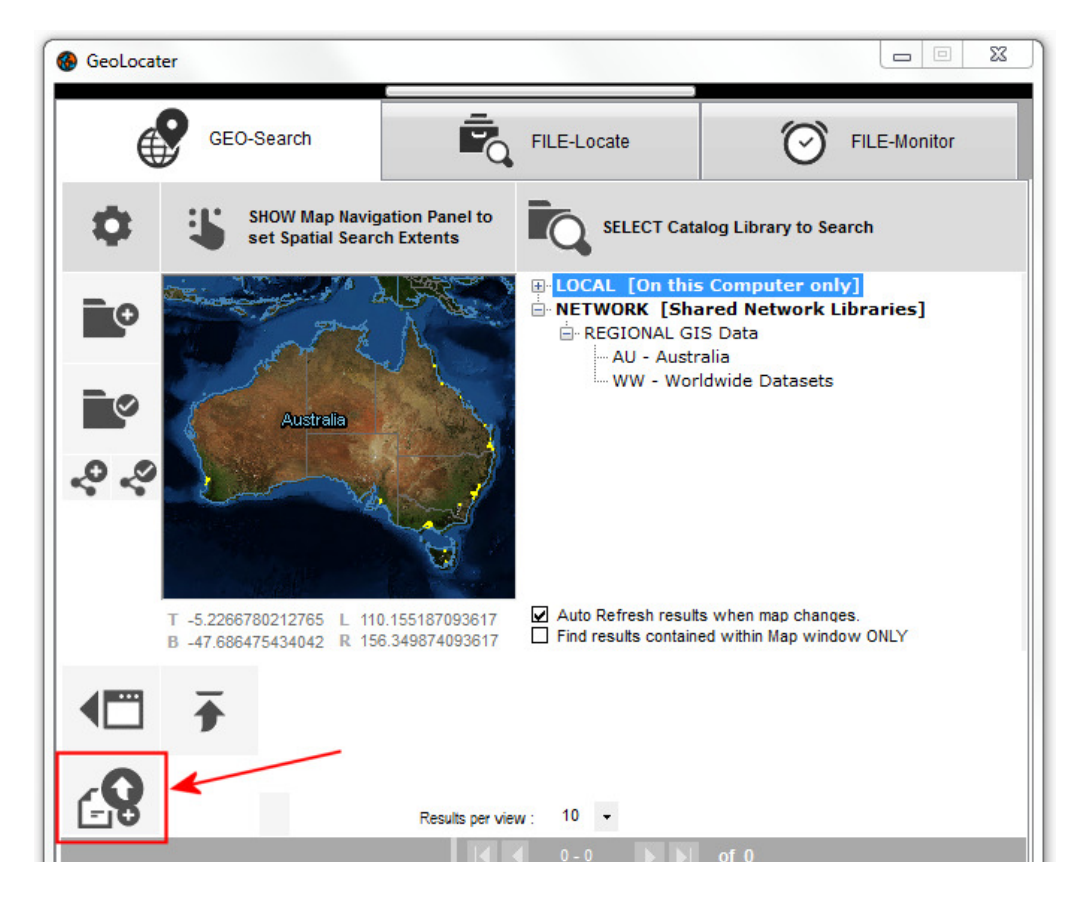

There are 2 ways to add non-spatial files to a catalog (excluding bulk cataloging);

- By File Drag and Drop,
- Browse and find the file to add,
- Note: How to bulk catalog files is provided in another document KB3005.

1. If the file to be added is a non-spatial file (ie Microsoft Work, PDF, etc) as it is in this case, a reference to a geographical extent that the file requires to be associated with needs to be set.

The geographical extents for any non-spatial file are obtained from the current extents of the MAAD2map map window.

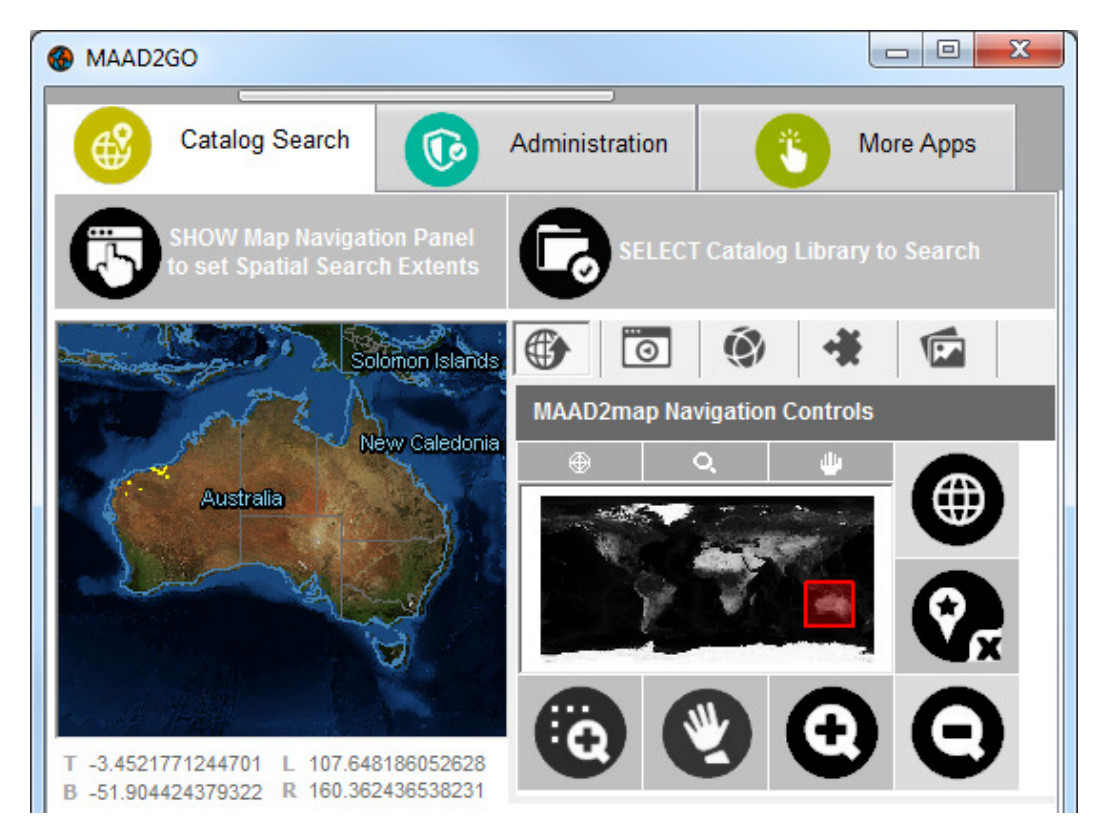

The MAAD2map map window extents must be set before an attempt is made to add a nonspatial. To find out more about setting the MAAD2 map map window extents, refer to KB2001: Quick Start – Using and Getting to Know the Catalog Search Interface and the section of MAAD2map Navigational Controls.

2. The process used to select files to be added to a Catalog, plus nominate a data classification, refer to steps 1 to 6 in the knowledge base document KB3004: How to Add Files to a MAAD2gO Catalog Library.

\_\_\_\_\_\_\_\_\_\_\_\_\_\_\_\_\_\_\_\_\_\_\_\_\_\_\_\_\_\_\_\_\_\_\_\_\_\_\_\_\_\_\_\_\_\_\_\_\_\_\_\_\_\_\_\_\_\_\_\_\_\_\_\_\_\_\_\_\_\_\_\_

Last Updated : 25/05/2014 7:27 PM Document Name: KB3006 Add NonSpatial File to Catalog.docx MAAD2GO is a © product of MAAD Solutions Pty Ltd